# **Stanowisko Nr 2 – Sensory Grenton**

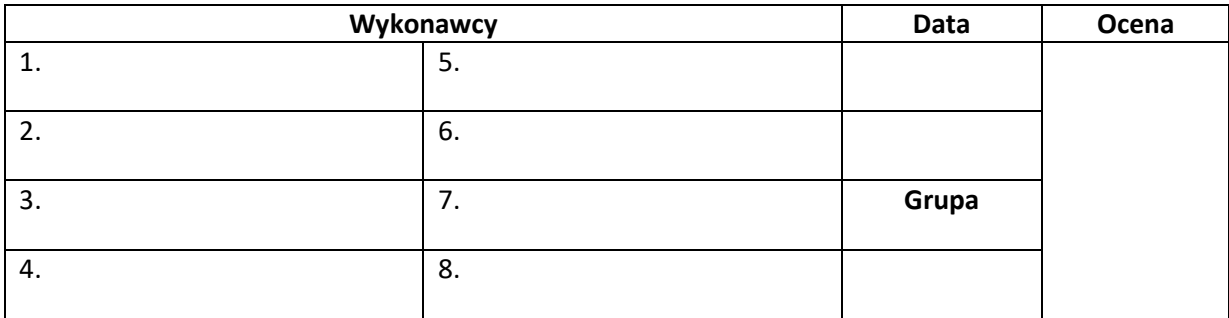

#### • **Wyposażenie stanowiska:**

- jednostka centralna CLU Z-Wave`,

- multisensor,

- roller shutter,

- dimmer,

- klasyczne wyłączniki (3 szt.),

- panel dotykowy touch panel 8B ( 8 pól dotykowych, buzzer, czujnik temperatury,),

-led RGBW,

-moduł I/O 8/8,

-bus module,

-zasilacz

#### • **Adresacja:**

#### **1. Połączenie komputera z jednostką centralną:**

- w aplikacji Grenton Object Manager stworzyć nowy projekt -> wybrać interfejs sieciowy "eth"-> wyczyścić konfiguracje na wszystkich CLU-> CLU Discovery -> wprowadzamy klucz:0D2C449F-> dodaj wszystkie CLU-> dodaj wszystkie moduły podłączone do CLU

- w celu obsługi aplikacji na telefonie, należy połączyć telefon do lokalnej sieci WiFi "Sensory2 Grenton".

### **2. Wysyłka programu do jednostki centralnej:**

- w aplikacji Grenton Object Manager wybrać ikonę <sup>port</sup>z paska narzędziowego, która wysyła konfigurację do systemu

#### • **Skala ocen:**

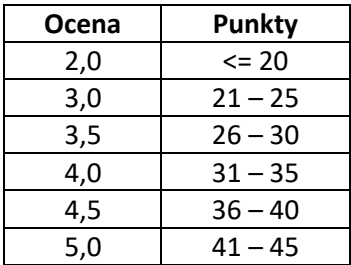

## • **Zadania:**

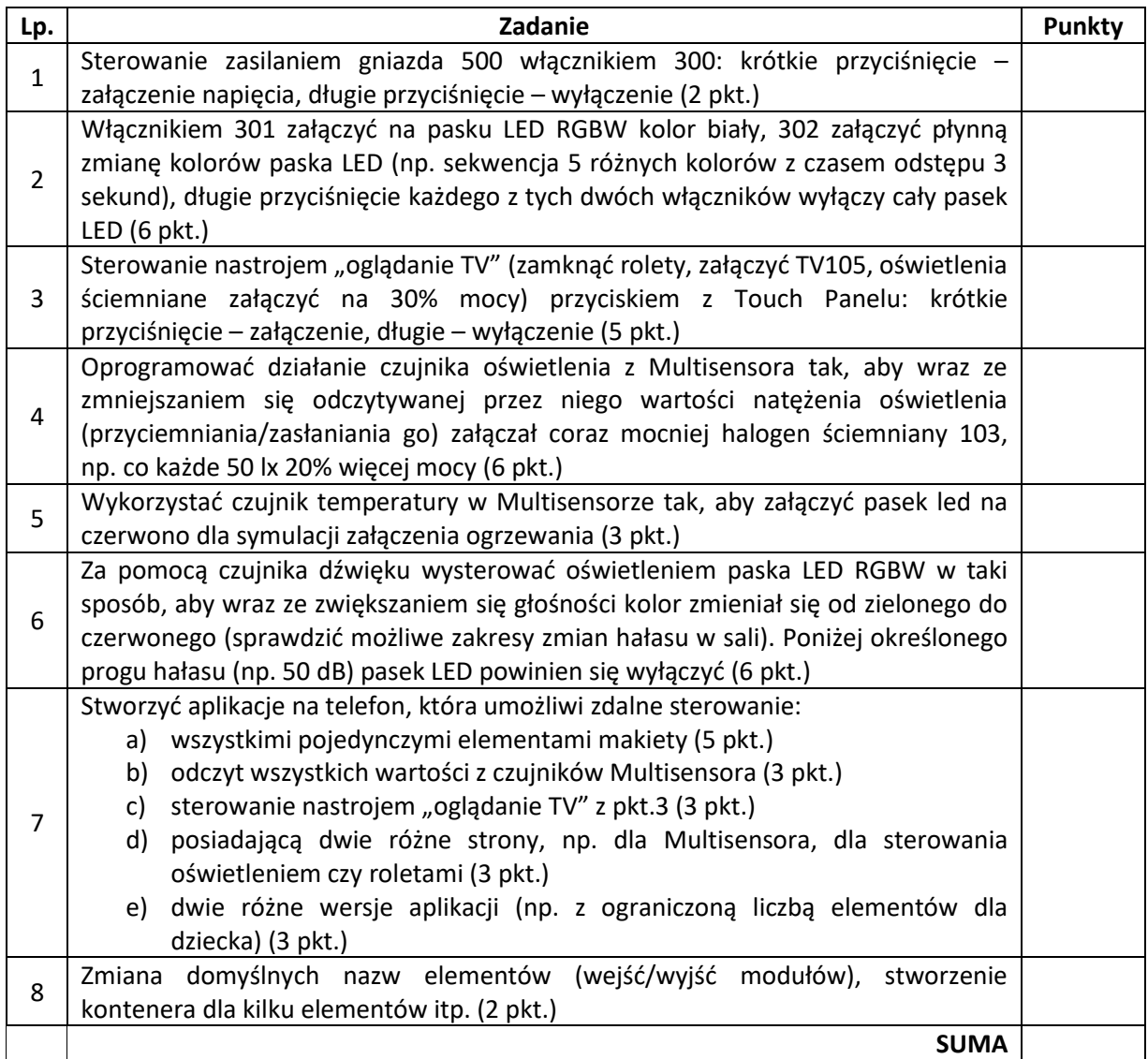

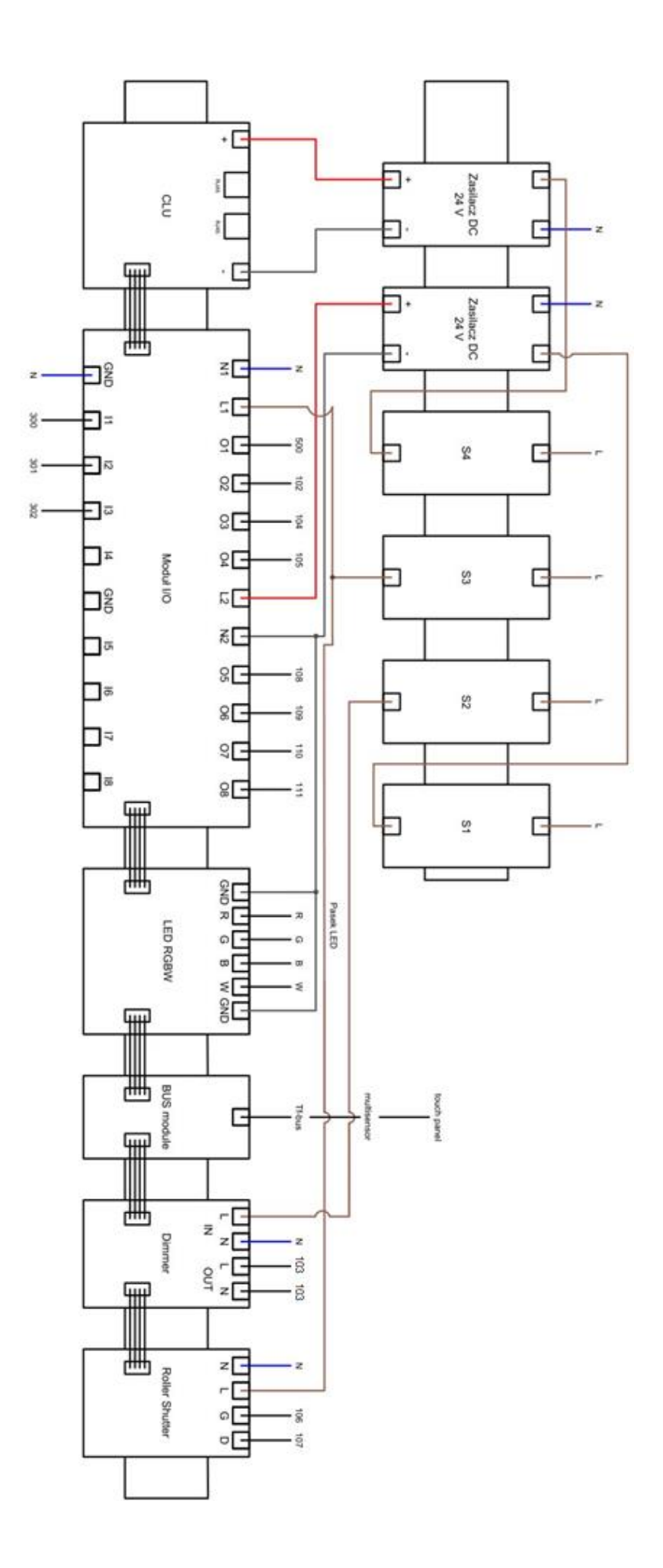